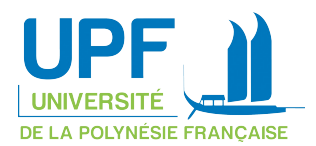

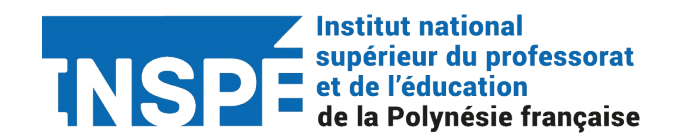

## **Procédure d'accès à l'ENT des étudiants**

Lors de la finalisation de votre inscription, une "plaquette bleue" vous est transmise avec en bas de page votre identifiant (sous forme 1ère lettre du prénom + nom de famille) ainsi qu'un code nommé *clé sésame*.

Ce code est à rentrer sur le site <https://sesame.upf.pf> afin d'activer son compte upf. Cette activation est nécessaire pour accéder à tous les outils mis en place sur ent.upf.pf (ENT : Espace Numérique de Travail) dont Espadon.

Un réseau wifi spécialement conçu pour les étudiants de l'ESPE est mis en place depuis 2018. Il s'agit de "WIFI-ESPE" dont le mot de passe se trouve sur la page d'accueil de votre ENT, bloc « Informations générales » . Le service numérique et innovation de l'INSPE recommande vivement de l'utiliser.

Le service numérique et innovation, en partenariat avec la DSI, se réserve le droit de retracer toute activité illégale (téléchargement illégal, piratage informatique, visite de sites web au contenu illicite, …) en cas d'activité suspecte sur le WIFI-ESPE. Nous rappelons en outre, que l'utilisation de logiciels de type torrent pour le téléchargement de films ou de programmes piratés est formellement interdite sur le campus.

Tous les étudiants sont invités à remonter tout problème pouvant survenir tel que des soucis d'activation de compte, d'accès à l'ENT, d'oubli de mot de passe ou de problème de connexion à internet, au service numérique et innovation de l'INSPE.

Procédure installation des étudiants : 1/1 v2 du 12/09/2022

UNIVERSITÉ DE LA POLYNÉSIE FRANCAISE

Campus d'Outumaoro - Punaauia - B.P. 6570 - 98702 Faa'a - Tahiti - Polynésie française Tél.: (+689) 40 80 38 03 - Fax: (+689) 40 80 38 04 - courrier@upf.pf - www.upf.pf